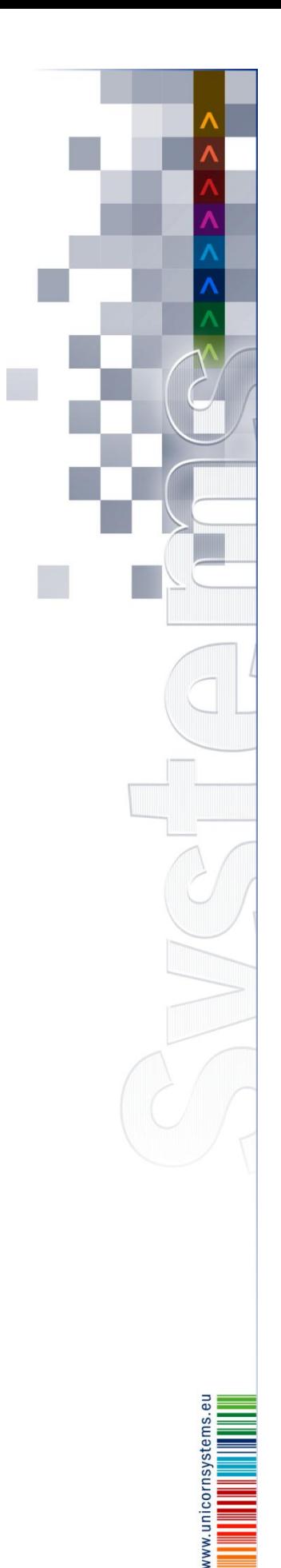

**UNICORN** Systems

# **DAMASSRBII**

# **FCFS**

**User Guide - Auction Participant** 

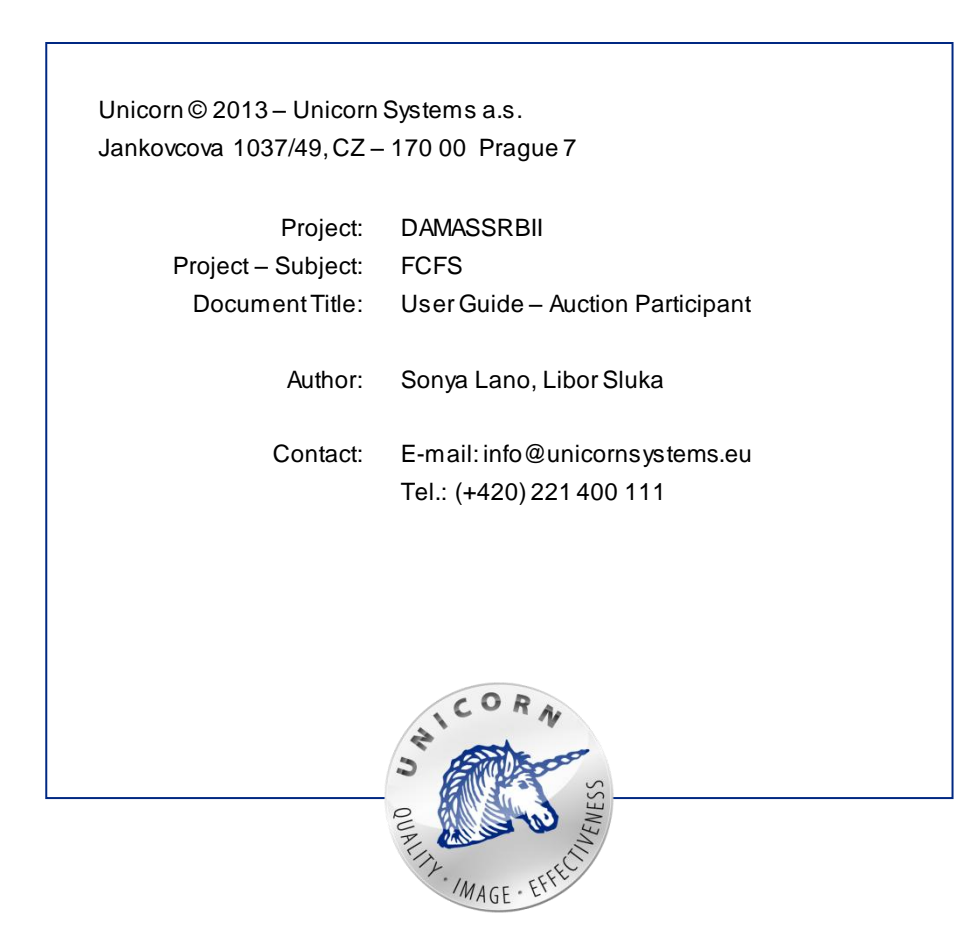

# **1. Introduction**

This document represents a use guide for DAMAS users who have the Auction Participant role granted. The document describes functionalities of Continuous Intraday Module.

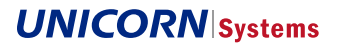

# 2. Content

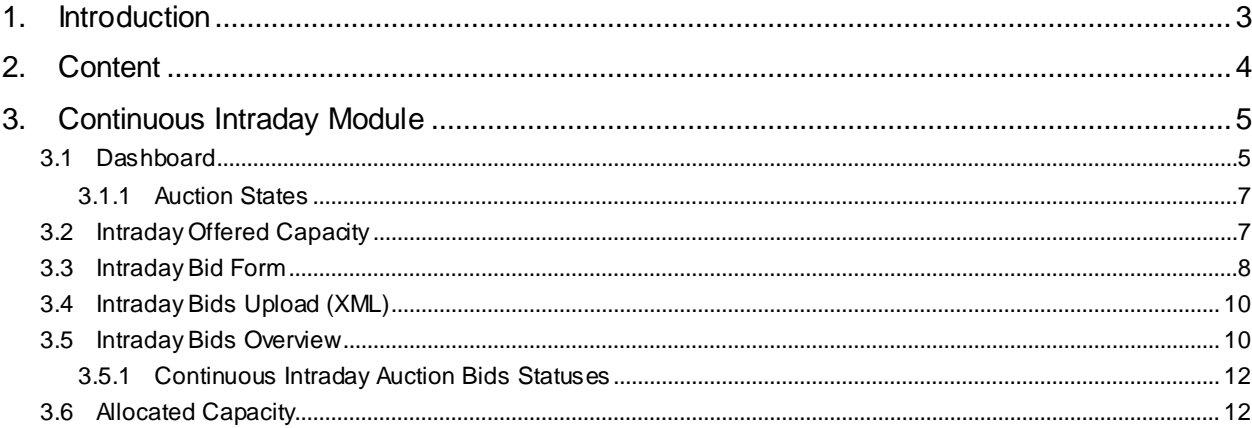

# **3. Continuous Intraday Module**

The Continuous Intraday Module is implemented to support continuous intraday trading on desired bo rders with neighbouring TSOs. The module introduces a new First-Come-First-Served (FCFS) auction evaluation algorithm – auction bids coming from Auction Participants are processed in an order they have been received. The bids processing is performed immediately after receiving.

Individual functionalities the Auction Participant may use through visual web forms are described in this document. The web forms are accessible through DAMAS menu available on the left-side of the main screen or through the quick menu appearing on the right-side. The menu items with a brief introduction are provided below:

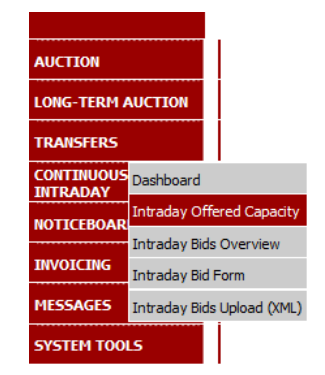

*Figure 1 DAMAS Menu - Continuous Intraday*

- **Dashboard** an overview of continuous intraday auctions operated by EMS for a given bus iness day. Provides information about hourly available ATC, requested / allocated capacity. Refreshed in a defined time interval.
- **Intraday Offered Capacity** a web form for entering available intraday ATC for a given border direction and business day.
- **Intraday Bids Overview** an overview of bids accepted for a continuous intraday auctions operated by EMS.
- **Intraday Bid Form** a web form for entering hourly bids for continuous intraday auctions operated by EMS.
- **Intraday Bids Upload (XML)** a web form for uploading bids for continuous intraday auctions in the XML file format.

# **3.1 Dashboard**

The Dashboard web form displays current information about the status of continuous intraday auctions, available intraday ATC, requested and allocated capacity. Additionally, it may also inform about amounts of allocated TRM.

#### **Selection Parameters**

- **Date** specifies which business day the data should be displayed for.
- **Border** specifies which border the data should be displayed for.
- **Include TRM** provides the option of displaying the data with or without currently allocated TRM.
- **Refresh Interval [sec]** specifies in seconds how often the form page should be refreshed and the data updated.
- **Show data** pressing this button displays the form based on the data selected. Once the button is pressed, the page is automatically refreshed at regular intervals based on the time interval defined in the Refresh Interval field. The data in the table of the form is updated accordingly.

#### **Steps**

- Select the menu item **Continuous Intraday -> Dashboard**.
- The Dashboard web form is displayed.  $\bullet$
- Fill in the form fields as desired.
- Press the Show data button to display the dashboard.

#### **Auction Summary section**

The main section of the form contains a table which lists the remaining available ATC and summaries of the auction participant's requested and allocated capacities for the given continuous intraday auction(s) on a certain date. The table lists the following information about the auction(s) and contains the following columns:

- **Border name** The border name where the continuous intraday auction is operated by EMS for the given business day.
- **Border direction name** The border direction name for a border where the continuous intraday auction is operated for the given day.
- **State** Identification of which state the auction is currently in for the given border direction and business day. For specific states, see section "Auction States".
- **ATC last modification** Timestamp of the last reduction of available intraday ATC by an accepted intraday bid (that is, intraday capacity has been allocated for at least one hour) for the given border direction and business day.
- **Total/Hour** Order number of hour in the day; in the row next to the "Total/Hour" column label is the total value of the respective capacity for all hours of the given day for the given auction participant.
- **Available ATC [MW]** Hourly values of available ATC. Cells with already closed hours are highlighted in a different background colour than open hours and their values are di splayed as zero.
- **Total Requested [MW]** Hourly values of total ATC requested by the given auction participant for the given border direction and selected day. If the TRM capacity element is checked, TRM capacity is included.
- **Total Allocated [MW]** Hourly amount of total capacity allocated to the given auction participant for the given border direction on the selected day. If the TRM capacity element is checked, TRM capacity is included.

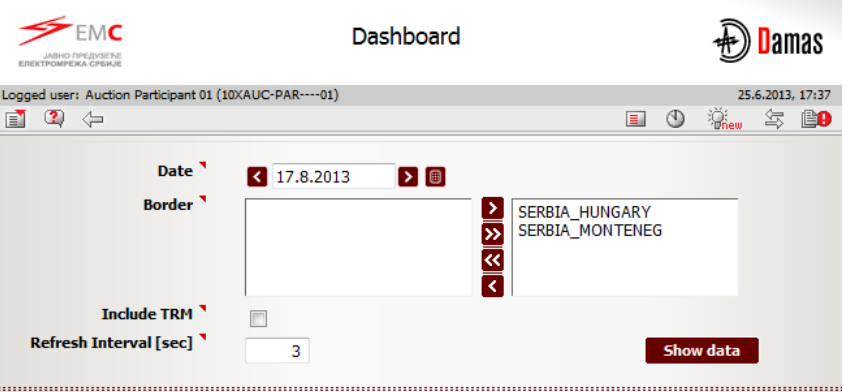

|                             | <b>SERBIA MONTENEG</b>                |                             |                                      |                                       |                                    |                                      |                             | <b>SERBIA HUNGARY</b>              |                             |                                      |                                    |                                    |                                      |
|-----------------------------|---------------------------------------|-----------------------------|--------------------------------------|---------------------------------------|------------------------------------|--------------------------------------|-----------------------------|------------------------------------|-----------------------------|--------------------------------------|------------------------------------|------------------------------------|--------------------------------------|
|                             | <b>SERBIA-MONTENEGRO</b><br>$(100\%)$ |                             |                                      | <b>MONTENEGRO-SERBIA</b><br>$(100\%)$ |                                    |                                      |                             | <b>SERBIA-HUNGARY</b><br>$(100\%)$ |                             |                                      | <b>HUNGARY-SERBIA</b><br>$(100\%)$ |                                    |                                      |
|                             | <b>State</b>                          | <b>Biddina</b>              |                                      | <b>State</b>                          | <b>Biddina</b>                     |                                      |                             | <b>State</b><br><b>Biddina</b>     |                             | <b>State</b>                         | <b>Biddina</b>                     |                                    |                                      |
|                             | <b>ATC</b><br>last<br>modif           | 13.06.2013<br>12:55:07      |                                      | <b>ATC</b><br>last<br>modif           | N/A                                |                                      |                             | <b>ATC</b><br>last<br>modif        | 13.06.2013<br>12:53:10      |                                      | <b>ATC</b><br>last<br>modif        | N/A                                |                                      |
|                             | <b>Avail</b><br><b>ATC</b><br>[MW]    | <b>Total</b><br>Rea<br>[MW] | <b>Total</b><br><b>Alloc</b><br>[MW] | <b>Avail</b><br><b>ATC</b><br>[MW]    | <b>Total</b><br><b>Rea</b><br>[MW] | <b>Total</b><br><b>Alloc</b><br>[MW] |                             | <b>Avail</b><br><b>ATC</b><br>[MW] | <b>Total</b><br>Rea<br>[MW] | <b>Total</b><br><b>Alloc</b><br>[MW] | <b>Avail</b><br><b>ATC</b><br>[MW] | <b>Total</b><br><b>Req</b><br>[MW] | <b>Total</b><br><b>Alloc</b><br>[MW] |
| <b>Total</b><br><b>Hour</b> | 16120                                 | 3810                        | 1420                                 | 21600                                 | $\bf{0}$                           | $\bf{0}$                             | <b>Total</b><br><b>Hour</b> | 16260                              | 3120                        | 3120                                 | 20880                              | $\bf{0}$                           | $\bf{0}$                             |
| 1.                          | 730                                   | 810                         | 30                                   | 900                                   | 0                                  | $\Omega$                             | 1.                          | 570                                | 130                         | 130                                  | 870                                | 0                                  | $\mathbf{0}$                         |
| $\overline{2}$              | 730                                   | 100                         | 30                                   | 900                                   | 0                                  | $\bf{0}$                             | 2.                          | 570                                | 130                         | 130                                  | 870                                | 0                                  | $\bf{0}$                             |
| 3.                          | 730                                   | 100                         | 30                                   | 900                                   | 0                                  | $\Omega$                             | 3.                          | 570                                | 130                         | 130                                  | 870                                | $\bf{0}$                           | $\bf{0}$                             |
| 4.                          | 730                                   | 100                         | 30                                   | 900                                   | 0                                  | $\Omega$                             | 4.                          | 570                                | 130                         | 130                                  | 870                                | $\bf{0}$                           | 0                                    |
| 5.                          | 730                                   | 100                         | 30                                   | 900                                   | 0                                  | $\mathbf{0}$                         | 5.                          | 570                                | 130                         | 130                                  | 870                                | 0                                  | $\bf{0}$                             |
| 6.                          | 730                                   | 100                         | 30                                   | 900                                   | ō                                  | $\Omega$                             | 6.                          | 570                                | 130                         | 130                                  | 870                                | Ō                                  | $\bf{0}$                             |
| 7.                          | 730                                   | 100                         | 30                                   | 900                                   | 0                                  | $\bf{0}$                             | 7.                          | 570                                | 130                         | 130                                  | 870                                | 0                                  | $\bf{0}$                             |
| $\bullet$                   | 720                                   | 100                         | 20                                   | 000                                   | n                                  | n                                    | $\bullet$                   | 670                                | 120                         | 120                                  | 970                                | $\Omega$                           | $\Omega$                             |
| ZU.                         | ววบ                                   | zuu                         | 130                                  | yuu                                   | U                                  | υ                                    | ZU.                         | 77 U                               | 13U                         | 130                                  | 87 U                               | υ                                  | υ                                    |
| 21.                         | 530                                   | 200                         | 130                                  | 900                                   | 0                                  | $\bf{0}$                             | 21.                         | 770                                | 130                         | 130                                  | 870                                | 0                                  | 0                                    |
| 22.                         | 530                                   | 200                         | 130                                  | 900                                   | 0                                  | $\bf{0}$                             | 22.                         | 770                                | 130                         | 130                                  | 870                                | 0                                  | $\bf{0}$                             |
| 23.                         | 530                                   | 200                         | 130                                  | 900                                   | 0                                  | $\bf{0}$                             | 23.                         | 720                                | 130                         | 130                                  | 870                                | 0                                  | 0                                    |
| 24.                         | 530                                   | 200                         | 130                                  | 900                                   | 0                                  | $\bf{0}$                             | 24.                         | 720                                | 130                         | 130                                  | 870                                | 0                                  | 0                                    |
| <b>Total</b>                | 16120                                 | 3810                        | 1420                                 | 21600                                 | $\bf{0}$                           | $\bf{0}$                             | Total                       | 16260                              | 3120                        | 3120                                 | 20880                              | Ō                                  | $\bf{0}$                             |
|                             |                                       |                             |                                      |                                       |                                    |                                      |                             |                                    |                             |                                      |                                    |                                    |                                      |

(DAMAS)

*Figure 21 Dashboard*

### **3.1.1 Auction States**

The table below describes the possible states continuous intraday auctions can be in.

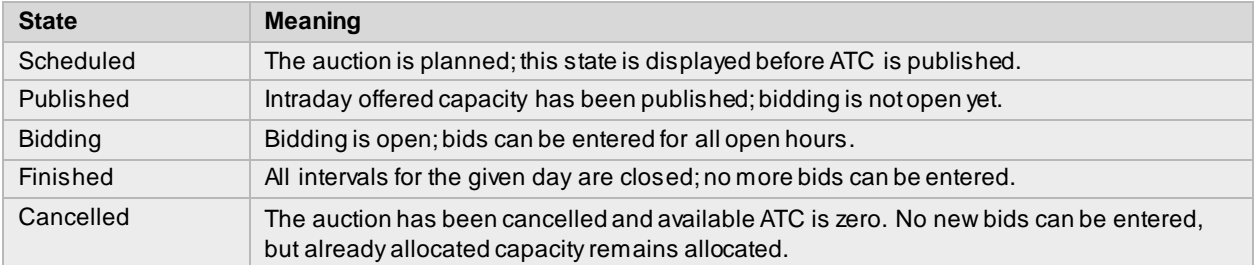

© 2007 UNICORN

# **3.2 Intraday Offered Capacity**

Use the *Intraday Offered Capacity* web form to display the hourly intraday ATC (published ATC) and available intraday ATC values for a given border direction and business day.

#### **Selection Parameters**

- **Date** specifies which business day the data should be displayed for.  $\bullet$
- **Border Direction** contains a list of border directions for which continuous intraday auctions  $\bullet$ are held by EMS for the given day. Use this to specify which border direction the data should be displayed for.
- **Show data**  pressing this button displays a header and a table based on the data selected. $\bullet$

#### **Steps**

- (1) Select the menu item **Continuous Intraday Intraday Offered Capacity**.
- (2) The Intraday Offered Capacity web form is displayed.
- (3) Fill in the form fields.
- (4) Press the Show data button to display the form data.

#### **Web Form Body Content**

- **Hour** the order number of the hour in the business day.
- **Intraday ATC** the hourly values of the originally published intraday ATC. *Note: Before intraday ATC is published, the values are displayed as N/A.*
- **Available Intraday ATC** This column is displayed only after ATC is published. It contains the hourly values of available intraday ATC for the given border direction and business day.

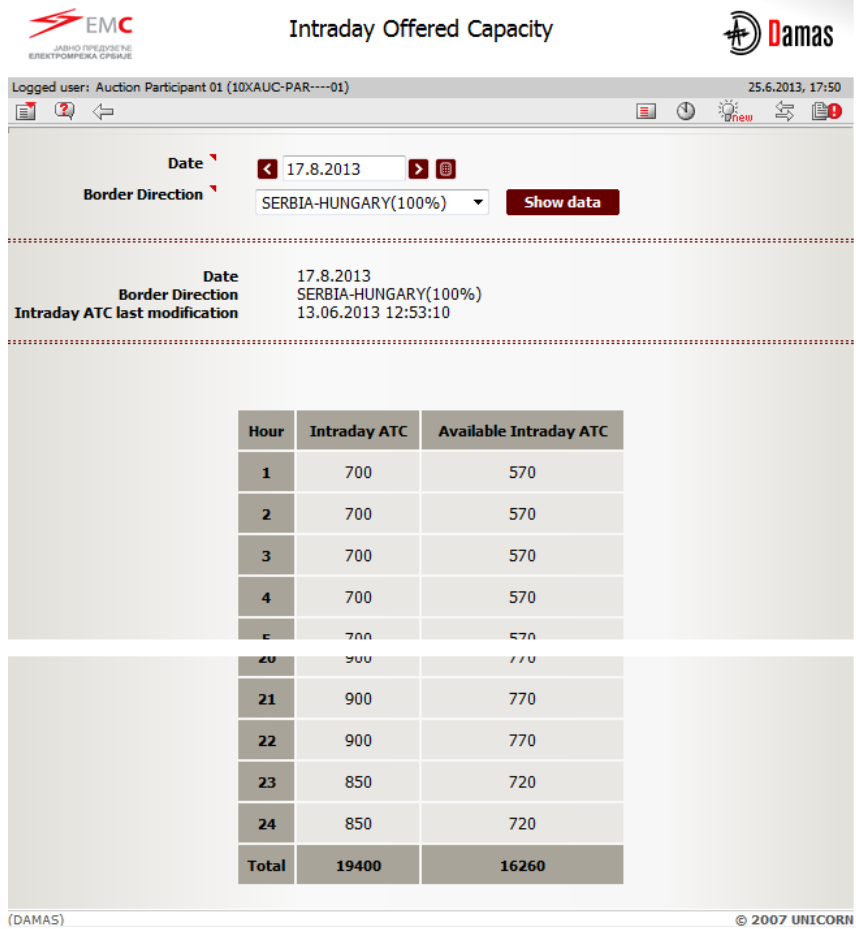

*Figure 2 Intraday Offered Capacity after ATC is published*

### **3.3 Intraday Bid Form**

The *Intraday Bid Form* is used for inserting bids for a continuous intraday auction for a given border direction and business day.

**Selection Parameters**

- **Date** specifies which business day the bid form should be displayed for.
- **Border Direction** contains a list of border directions for which continuous intraday auctions are held by EMS for the given day. Use this to specify which border direction the bid form should be displayed for.
- **Show data**  pressing this button displays a header and a table based on the data selected.  $\bullet$

#### **Steps**

- (1) Select the menu item **Continuous Intraday**  $\rightarrow$  **Intraday Bid Form.**
- (2) The *Intraday Bid Form* is displayed.
- (3) Fill in the form fields.
- (4) Press the Show data button to display the form data.
- (5) Edit the editable hourly values as needed.
- (6) Press one of the Save buttons to save the changes. Received bids are processed immediately and processing results appear.

#### **Web Form Body Content**

- **Hour** the order number of the hour in the business day.
- **Available ATC** the hourly values of the available intraday ATC.
- Bid Amount editable fields for entering the hourly values of the bid for the given border di- $\bullet$ rection and business day. The first editable hourly value may be copied into the remaining hours using the "Copy" feature in the table header. *Note: Cells where intraday intervals are already closed are not editable.*

For borders where continuous intraday auction is operated by EMS for intraday intervals (e.g. 4, 6, etc.) individual intraday intervals are highlighted using the different background colour of table rows. It helps to recognize hours of individual intraday intervals.

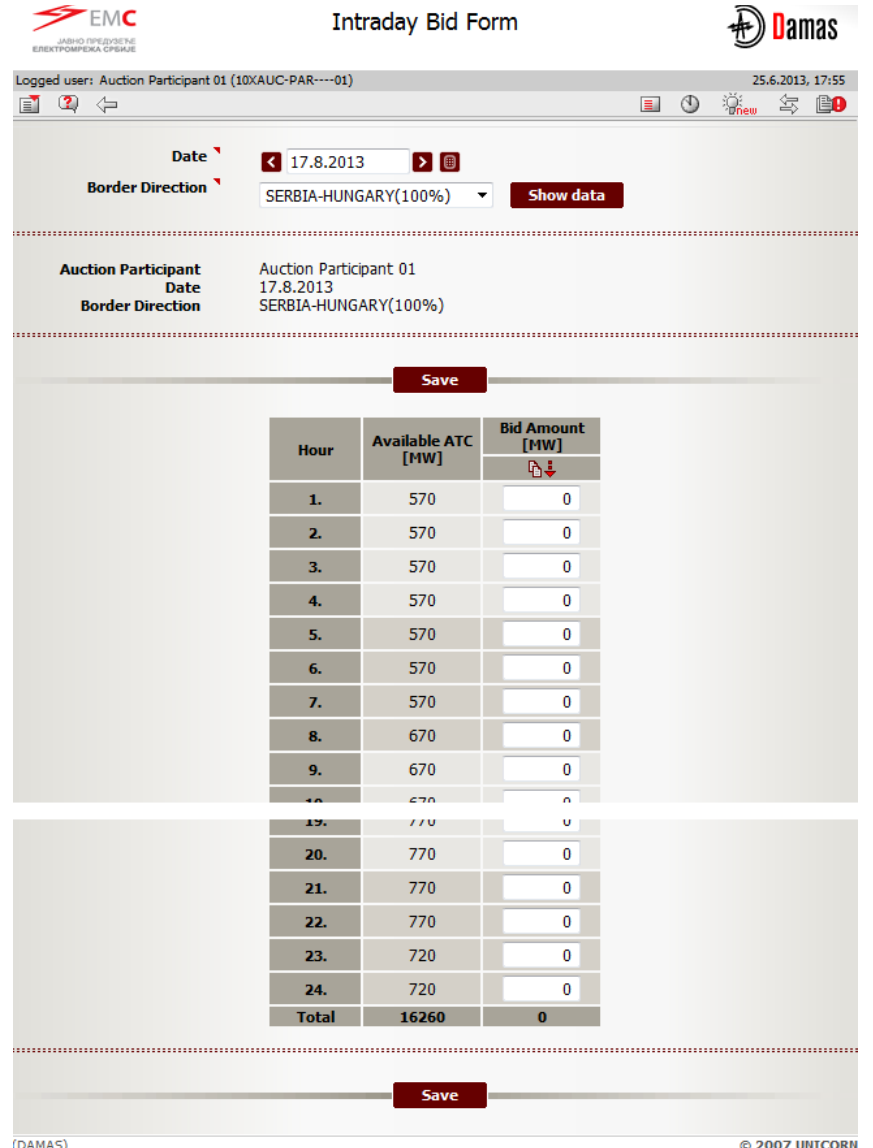

*Figure 3 Intraday Bid Form*

# **3.4 Intraday Bids Upload (XML)**

The *Intraday Bids Upload (XML)* web form is used for uploading bids for a continuous intraday auction for a given border direction and business day.

The bid values are uploaded in the ECAN Capacity Document V4R0 format. The XML cannot contain bid values for more than one auction or border direction. Only one border direction is allowed.

#### **Selection Parameters**

- **Upload XML file** an input field for entering the file to be uploaded.
- **Browse** button to open the search window to find and select the file.
- **OK** uploads the entered file into the system.

**Steps**

- Select the menu item **Continuous Intraday → Intraday Bids Upload (XML)**.
- The *Intraday Bids Upload (XML)* web form is displayed.
- Press the Browse button and select the file.
- Press the OK button to upload the file into the system. A confirmation dialogue should appear that the XML has been enqueued.

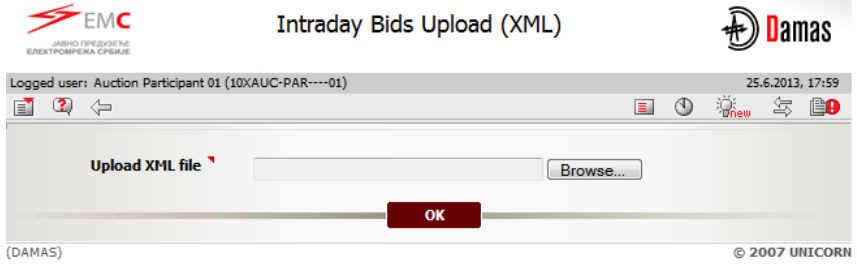

*Figure 4 Intraday Bids Upload (XML)*

## **3.5 Intraday Bids Overview**

The *Intraday Bids Overview* web form provides an overview of bids submitted by the auction participant for a given day and border direction. It contains accepted bids as well as bids rejected because they exceeded the available intraday ATC in at least one hour and can also include TRM. The auction participant can only display his own bids.

The form consists of following sections:

- **Parameter selection** section which contains multiple controls used for displaying the data.
- **Form body** which consists of two parts, each with a table. The first is an auction participants overview and the second is the auction bids overview.

#### **Parameters Selection**

- **Date –** specifies the business day the intraday auction bids overview should be displayed for.
- **Border –** contains a list of borders for which continuous intraday auctions are held by EMS for given business day. Use this to specify which border the data should be displayed for.
- **TRM capacity** If checked, TRM capacity is included in the time series and totals.
- **Show data**  pressing this button displays the rest of the form based on the data selected.

#### **Steps**

- (1) Select the menu item **Continuous Intraday**  $\rightarrow$  **Intraday Bids Overview.**
- (2) The Intraday Bids Overview web form is displayed.
- (3) Fill in the form fields.
- (4) Press the Show data button to display the header and the auction participants overview table.
- (5) In the auction participants overview table, click on the row of the border direction for which you want to display bids.
- (6) The auction bids overview table is displayed with the bids submitted by the auction participant for the given border direction and arrows to navigate to bids not shown on the current page.

#### **Web Form Body Content**

The auction participants overview table lists the auction participant's bids for the given continuous intraday auction and border directions. It contains the following columns:

- **Auction Participant** name of the auction participant according to the Market Participant register.
- **Auction Participant EIC** EIC code of the auction participant according to Market Participant register.
- **Border Direction** border direction name from the Border Direction register.
- **Bid Count** How many bids the given auction participant has already submitted (including both accepted and rejected bids).

After clicking on one of the rows in the auction participants overview table, the auction bids overview table is displayed for the row selected.

The auction bids overview table lists the following information about the bid(s):

- **Bid Number** Unique identification of the bid in the system.
- **Bid Status** Indication whether the bid was accepted or rejected.
- **Auction ID** the ID of the auction that the bids were submitted for.
- **CR File**  Identifies a name of the capacity rights file.
- **CAI**  Capacity Agreement Identification.

The auction bids overview table is split into the following columns:

- **Hour –** order number of hours in the day.
- **Total Allocated –** hourly summary of capacity allocated to the auction participant for the given border direction on the selected day.
- **ATC [MW]** the available capacity for the auction at the time a given bid was accepted or rejected.
- **Bid Amount [MW]** the capacity requested in the bid. Cells where the bid amount exceeds the available ATC in a given hour are highlighted in red.
- *(Bid Diagrams)* any following columns are individual time series of either auction bids or, if the element TRM capacity is checked, time series for allocated TRM.

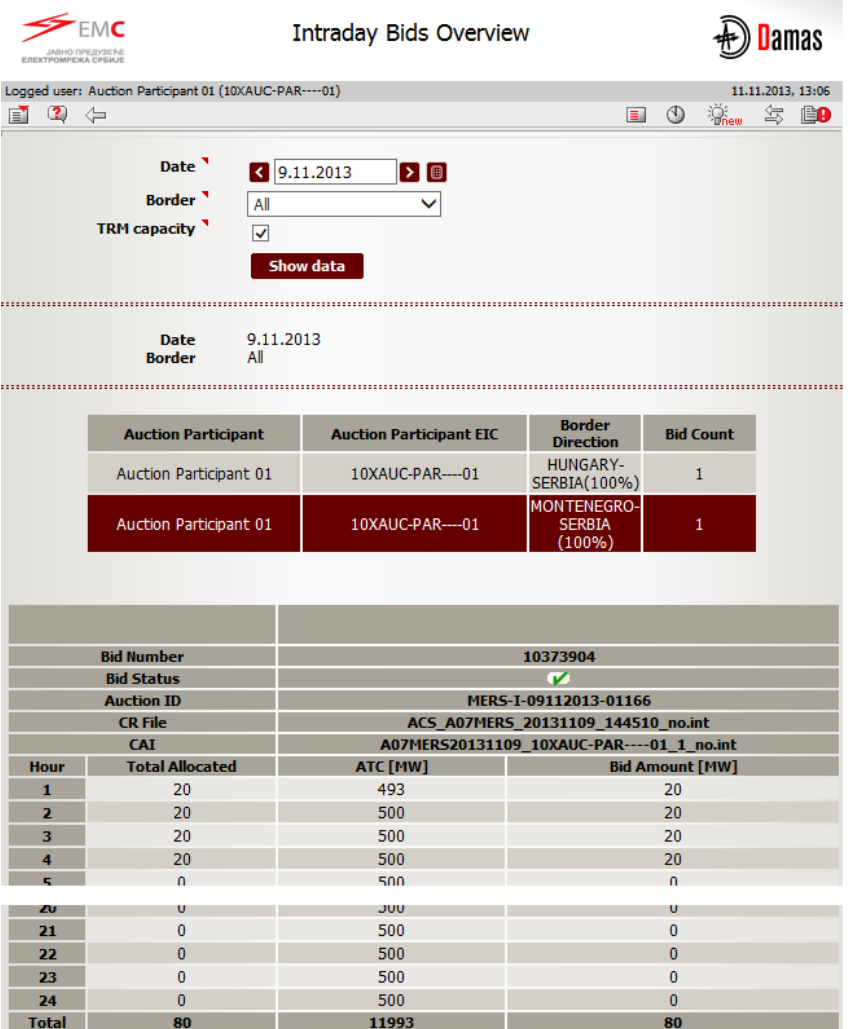

*Figure 5 Intraday Bids Overview*

### **3.5.1 Continuous Intraday Auction Bids Statuses**

The bids overview contains the following icons indicating whether the bid was accepted or rejected:

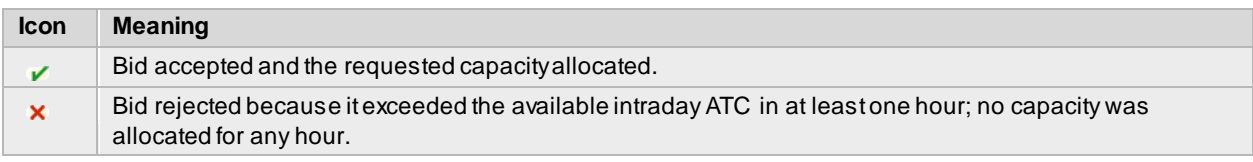

### **3.6 Allocated Capacity**

The *Allocated Capacity* web form has been updated in order to reflect implementation of continuous intraday auctions.

The *Allocated Capacity* web form provides an overview of intraday capacity allocated to and requested by the capacity trader for a given business day and border direction. It contains capacity from the continuous auction and can also include TRM. The auction participant is only allowed to display his own allocated capacity.

The form consists of following sections:

- **Parameter selection** section which contains multiple controls used for displaying the data.
- **Auction participants overview** which contains rows for different border directions where capacity has been allocated for the auction participant on the given day.
- **Capacity Detail** section which contains a table with hourly summaries of allocated capacity.

**Parameters Selection**

- **Date –** specifies the day the intraday allocated capacity overview should be displayed for.
- **Border –** specifies which border the data should be displayed for.
- **Type –** indicates the type of capacity that should be shown.
- **TRM capacity** If checked, TRM capacity is included in the capacity detail time series and totals.
- **Show data**  pressing this button displays the rest of the form based on the data s elected.

#### **Steps**

- (1) Select the menu item **Auction**  $\rightarrow$  **Allocated Capacity**.
- (2) The Allocated Capacity web form is displayed.
- (3) Fill in the form fields.
- (4) Press the Show data button to display the header and the auction participants overview table.
- (5) In the auction participants overview table, click on the row whose allocated capacity you want to display.
- (6) The capacity detail table is displayed with the capacity allocated to the auction participant. There are arrows to navigate to capacity diagram time series not shown on the current page.

#### **Web Form Body Content**

The **Auction participants overview** lists rows for different border directions where capacity has been allocated for the auction participant on the given day. It contains the following columns :

- **Auction Participant** name of the auction participant with allocated capacity for the selected day and border.
- **Border Direction** border direction where the capacity was allocated.
- **Type** the type of capacity allocated.

#### **Capacity Detail**

After clicking on one of the rows in the auction participants overview table, the capacity detail overview table is displayed for the row selected.

The capacity detail table lists the following for each time series capacity allocation:

- **Capacity Source**  indicates where the capacity was allocated from.
	- o **"**Auction" Capacity allocated in an auction held by Damas .
	- o "TRM" Capacity allocated through allocation of TRM.
- **Auction Product** Indication whether the bid was accepted or rejected.
- **Auction ID** identification of the auction in which the capacity was allocated.
- **CAI**  Capacity Agreement Identification.
- **CR File**  Identifies a name of the capacity rights file.
- *(Detail)* this row contains the icon  $\mathbf{F}$  for displaying a read-only detail.

The capacity detail table is split into the following columns:

- **Hour –** order number of hours in the day.
- **Total Allocated [MW] –** hourly amount of total capacity allocated to the auction participant for the given border direction on the selected day. If the TRM capacity element is checked, TRM capacity is included.
- **Total Requested [MW]** hourly amount of total capacity requested by or for the auction participant for the given border direction on the selected day. It includes capacity from bids rejected because they exceeded the available intraday ATC in at least one hour. If the TRM capacity element is checked, TRM capacity is included, as well.
- *(Capacity Diagrams)* any following columns are individual time series of either allocated capacity from accepted intraday auction bids or, if the element TRM capacity is checked, time series for allocated TRM.

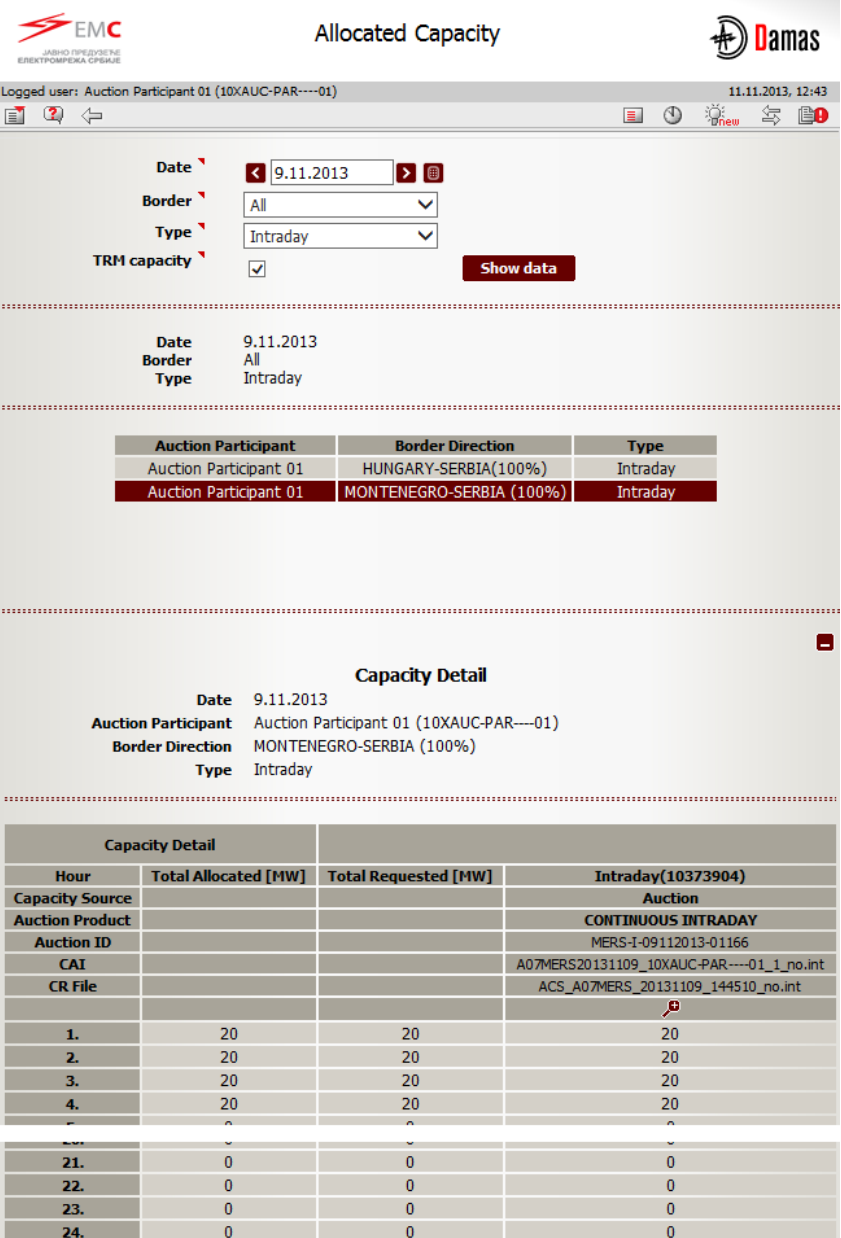

Figure 6 Intraday Allocated Capacity - Auction Participant

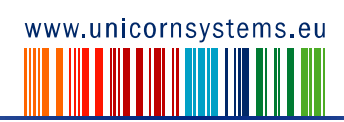